## Adgang til Regionshospital Nordjyllands elektroniske ressourcer

- 1. Gå ti[l https://aalsy.tdnetdiscover.com/](https://aalsy.tdnetdiscover.com/)
- 2. Nu åbnes Region Nordjyllands sædvanlige login billede:

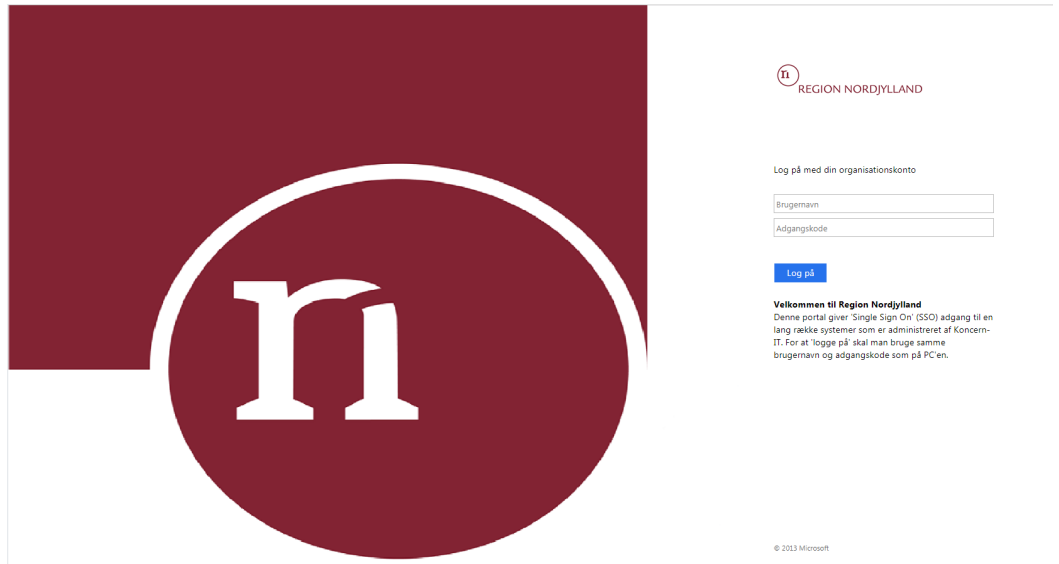

3. Du kan nu logge på med din 4 cifrede kode og password.